## Уцененные товары

- [Конфигурирование плагина](#page-0-0)
	- [Установка минимальной цены, полученной от сервиса уценки](#page-1-0)
	- [Получение цены после сканирования дополнительного штрих-кода](#page-1-1)
- [Проверка товаров в сервисе уценки](#page-2-0)

Начиная с версии 4.6.203 реализована проверка маркированных товаров в сервисе уценки.

Начиная с версии 4.6.205 реализована проверка немаркированных товаров в сервисе уценки.

Начиная с версии 4.6.211 объединение позиций и применение модификатора количества для уцененных товаров запрещено.

В кассовом По Artix реализована возможность продажи уцененных товаров.

Для работы с уцененными товарами необходимо использовать сторонний сервис уценки, работающий в соответствии с API.⊕

## <span id="page-0-0"></span>Конфигурирование плагина

Активация плагина определяется параметром markdown, который задается в конфигурационном файле /linuxcash/cash/conf/ncash.ini.d/markdown.ini в секции [plugins] .

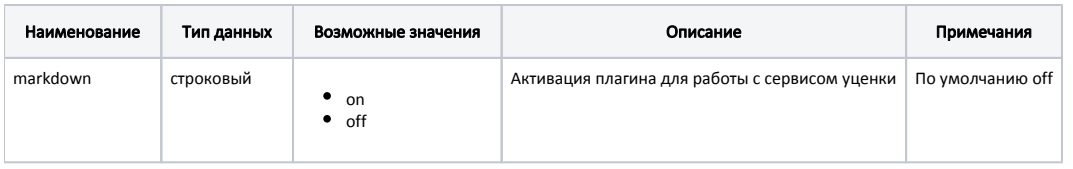

# Пример настройки

[plugins] ; Сервис уценки ;markdown = off

Настройка плагина Markdown производится в конфигурационном файле /linuxcash/cash/conf/ncash.ini.d/markdown.ini в секции [Markdown].

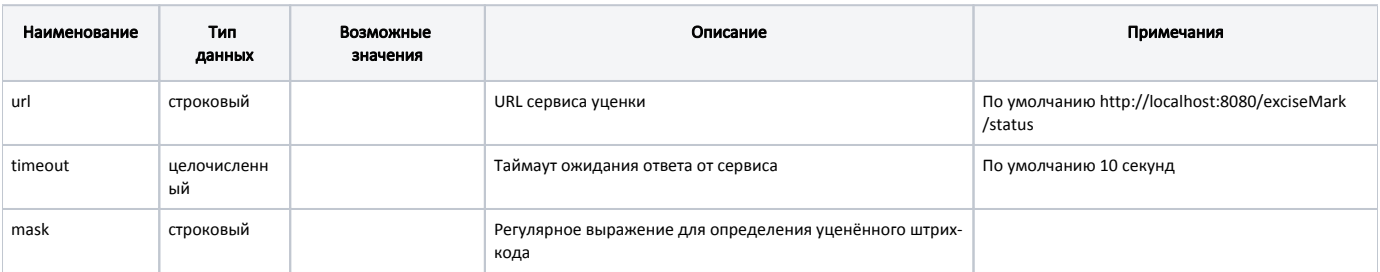

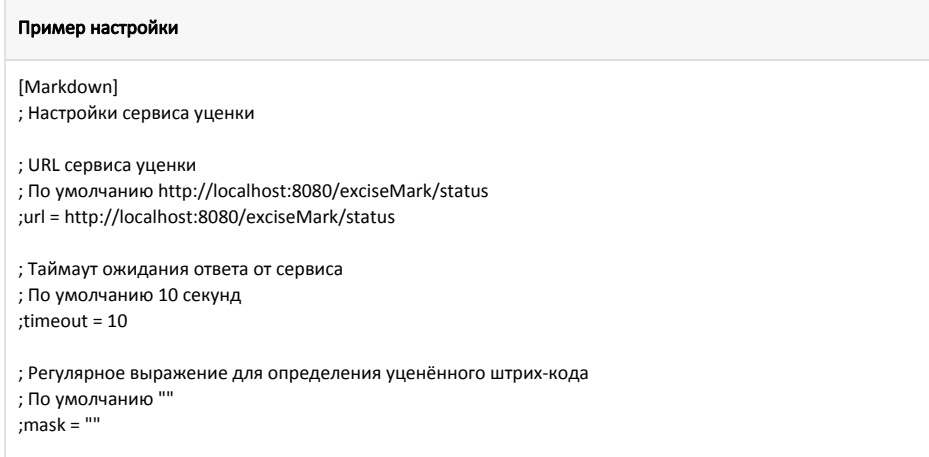

### <span id="page-1-0"></span>Установка минимальной цены, полученной от сервиса уценки

В кассовом ПО Artix реализована возможность устанавливать для уцененного товара минимальную цену, равную цене, полученной от сервиса уценки. Данное поведение задается параметром setMinPriceInsteadOfMinRetailPrice в конфигурационном файле /linuxcash/cash/conf/ncash.ini.d/markdown.ini в секции [Markdo wn]:

ത Вне зависимости от значения параметра цена позиции не будет установлена ниже минимальной розничной цены.

при значении true будет установлена минимальная цена, равная цене, полученной от сервиса уценки,

Для корректной работы необходимо включить настройку ignoreMinPriceForDiscountByChange в конфигурационном файле /linuxcash/cash (i) /conf/ncash.ini в секции [Check].

при значении false будет установлена минимальная розничная цена, равная цене, полученной от сервиса уценки.

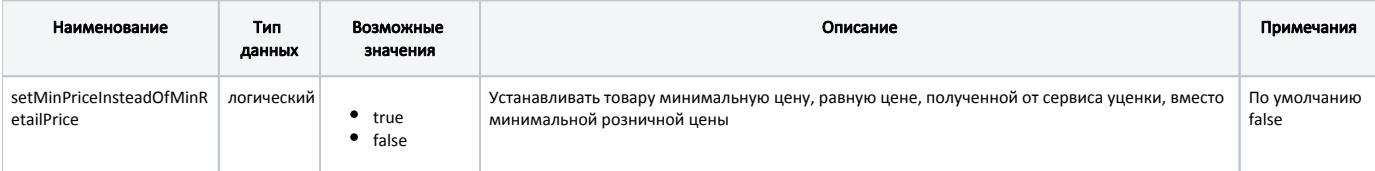

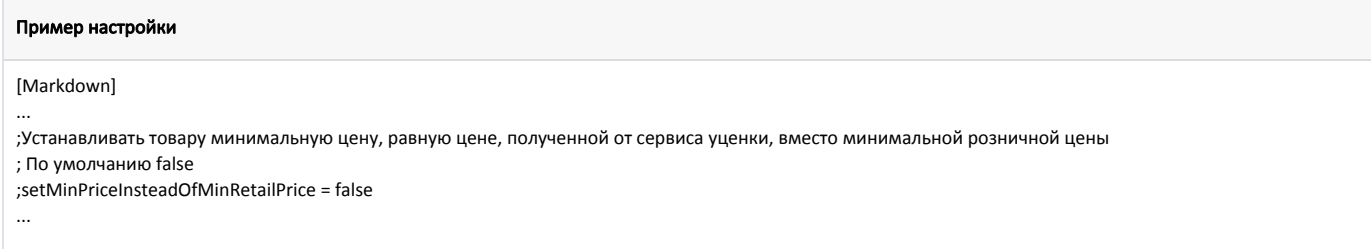

#### <span id="page-1-1"></span>Получение цены после сканирования дополнительного штрих-кода

В кассовом ПО Artix реализована возможность задания кодов каталогов, для товаров из которых требуется сканирование дополнительного штрих-кода с последующим получением цены от сервиса уценки. Данное поведение задается параметром codeCatalogsForScanAdditionalBarcode в конфигурационном файле /linuxcash/cash/conf/ncash.ini.d/markdown.ini в секции [Markdown].

Если отсканированный штрих-код товара не соответствует маске из параметра mask и в параметре codeCatalogsForScanAdditionalBarcode указаны коды каталогов, то:

• если товар входит в указанные каталоги, то будет выведен диалог сканирования дополнительного штрих-кода:  $\circ$  при успешном сканировании товар будет добавлен в чек с ценой, полученной от сервиса уценки,

⋒

O)

Для корректной работы дополнительный штрих-код должен соответствовать маске из параметра mask и быть зарегистрированным на сервисе уценки.

при отказе от сканирования товар не будет добавлен в чек.

если товар не входит в указанные каталоги, то запрос на сервис уценки не будет отправлен, товар будет добавлен в чек с уже имеющейся ценой.

При отключенной [проверке на сервисе уценки](#page-2-0) товары добавляются в чек с уже имеющейся ценой вне зависимости от значения параметра codeCatal ogsForScanAdditionalBarcode.

![](_page_2_Picture_188.jpeg)

#### Пример настройки

[Markdown]

...

O)

...

; Коды каталогов, для товаров из которых требуется сканирование дополнительного штрих-кода

; По умолчанию не указаны

;codeCatalogsForScanAdditionalBarcode =

### <span id="page-2-0"></span>Проверка товаров в сервисе уценки

При продаже и возврате товаров в сервис уценки отправляются запросы на проверку статуса уцененных товаров.

ന Если отсутствует соединение с сервисом, получен пустой ответ, неизвестный статус или другие ошибки от сервиса, то товар не считается уцененным.

Для продажи товаров с проверкой в сервисе уценки необходимо:

- 1. Задать регулярное выражение для определения уцененного штрих-кода с помощью параметра mask (см. [Конфигурирование плагина\)](#page-0-0).
- 2. Добавить в чек продажи товар с признаком "Необходимо проверить в сервисе уценки" [\(БД Dictionaries таблица Tmc](https://docs.artix.su/pages/viewpage.action?pageId=86248283#id--op_mode) поле op\_mode):
	- если от сервиса получен ответ, что товар является уцененным и его можно продать, то товар добавляется в чек с ценой, полученной от сервиса,
	- если от сервиса получен ответ, что товар не является уцененным, то товар добавляется в чек с уже имеющейся ценой.

Для возврата уцененных товаров в режиме возврата по чеку продажи осуществляется проверка товаров из чека. Если проверку прошли все товары, то они отображаются в режиме выбора позиций. Если хотя бы один товар не прошел проверку, то будет выведено предупреждение. Товары, не прошедшие проверку, сторнируются из чека возврата. Если товар не является уцененным, то он добавляется в чек возврата с уже имеющейся ценой.

При возврате товара в режиме возврата, если товар проверяется на сервисе уценки, то он добавляется в чек возврата с уже имеющейся ценой.

Отправка сообщений об операциях с уцененными товарами (продажа, возврат по чеку продажи, сторнирование) реализована через очередь [Artix-Queue](http://docs.artix.su/pages/viewpage.action?pageId=12452791).

В поле pricedoctype записывается значение 6:

- в [БД Documents в таблице Goodsitem](https://docs.artix.su/pages/viewpage.action?pageId=86248344) (после закрытия чека продажи, чека возврата, чека возврата по чеку продажи),
- в [БД Documents в таблице Stornogoodsitem](https://docs.artix.su/pages/viewpage.action?pageId=86248339) (после сторнирования товаров).